# **Clarett**<sup>8Pre</sup>

# **User Guide**

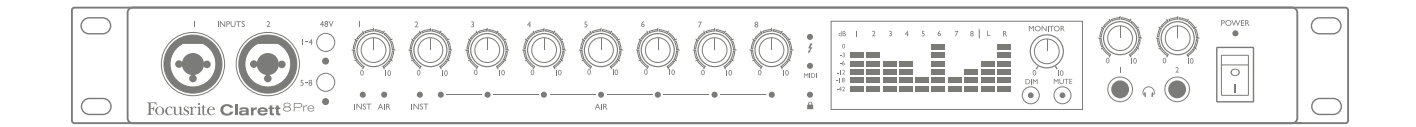

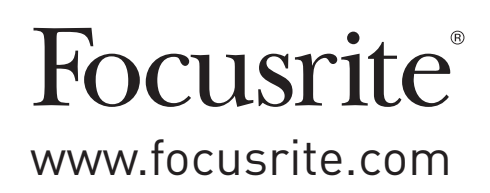

## **TABLE OF CONTENTS**

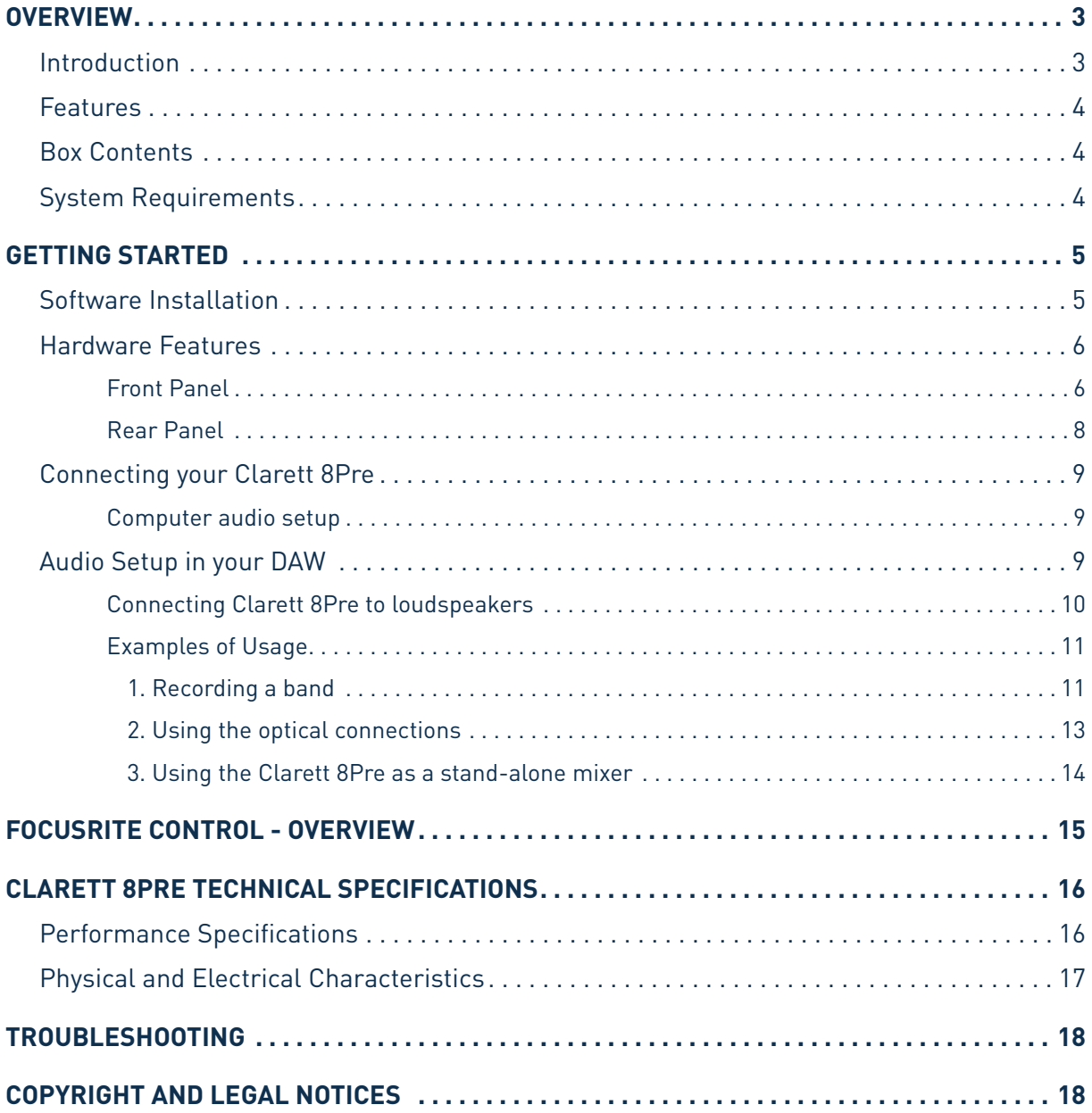

## <span id="page-2-0"></span>**OVERVIEW**

**WARNING:** Excessive sound pressure levels from earphones and headphones can cause hearing loss.

**WARNING:** This equipment must only be connected to Thunderbolt™ ports.

#### **Introduction**

Thank you for purchasing this Clarett 8Pre, one of the family of Focusrite professional Thunderbolt™ audio interfaces incorporating newly-designed, high quality Clarett analogue pre-amplifiers with the unique AIR function. In conjunction with the Focusrite Control application, you now have a highly versatile and professional solution for routing high quality audio to and from your computer recording system, with extremely low latency.

You can also use the Clarett 8Pre as a "stand-alone" interface to any other type of recording device, once you have configured it using Focusrite Control software.

This User Guide provides a detailed explanation of the hardware to help you achieve a thorough understanding of the product's operational features. We recommend that you take the time to read through the Guide, whether you're new to computer recording or a more experienced user, so that you are fully aware of all the possibilities that the Clarett 8Pre has to offer.

**IMPORTANT:** As well as this User Guide, you will need the Focusrite Control

Software Guide which can be downloaded from

[http://uk.focusrite.com/downloads.](http://uk.focusrite.com/downloads)

This contains full details of Focusrite Control, the software application that has been

designed specifically for use with the Focusrite Clarett range of interfaces.

If either of the Guides do not provide the information you need, be sure to consult <http://www.focusrite.com/answerbase>, which contains a comprehensive collection of answers to common technical support queries.

#### <span id="page-3-0"></span>**Features**

The Clarett 8Pre hardware interface provides the means for connecting microphones, musical instruments, line level audio signals and digital audio signals to a computer through the computer's Thunderbolt™ port. The signals at the physical inputs can be routed to your audio recording software / digital audio workstation (referred to throughout this user guide as the "DAW"); similarly, the outputs from the DAW can be configured to appear at the unit's physical outputs.

Audio sources – mics, instruments, etc., can be recorded into your DAW and then played back from there through amplifiers and speakers, powered monitors, headphones, a mixer or any other analogue or digital audio equipment that you wish to use. Although all inputs and outputs on the Clarett 8Pre are, by default, routed directly to and from your DAW for recording and playback, you can configure the routing any way you like within the Focusrite Control application in order to meet your precise needs. Please see the Focusrite Control user guide for more info on routing.

The Clarett 8Pre also has connectors for sending and receiving MIDI data, and for transmitting word clock to external devices, to ensure synchronisation with other items of digital audio equipment.

An important feature of the Clarett 8Pre is the new design of analogue preamplifier. In addition to their class-leading dynamic range and ability to provide all the gain you're ever likely to need, the circuitry now includes an exciting new AIR function. Individually selectable on each channel, AIR subtly modifies the pre-amp's frequency response to model the impedance and resonance characteristics of Focusrite's classic transformer-based ISA mic preamps. When recording with good quality microphones, you will notice an enhanced clarity and definition in the important mid frequency range, just where it is most needed for vocals and many acoustic instruments.

The accompanying software application, **Focusrite Control**, is designed to require a minimal amount of user interaction, letting you easily configure the Clarett 8Pre with signal routings appropriate for the most common recording tasks. For more complex situations, it provides extensive routing and monitoring options, as well as the ability to control global hardware settings such as sample rate and synchronisation.

All inputs on the Clarett 8Pre are routed directly to your DAW software for recording, but Focusrite Control also allows you to route these signals internally within the device to the outputs so that you can monitor the audio signals with ultra-low latency - before they arrive at your DAW, should you need to do so.

#### **Box Contents**

Along with your Clarett 8Pre you should have:

- AC mains cable with IEC connector
- Important Information, with codes for accessing the following on-line resources:
	- Drivers as required
	- . . 1 GB of Loopmasters sounds and samples
	- Focusrite Control
	- Focusrite Red 2/Red 3 Plug-in Suite

#### **System Requirements**

**IMPORTANT** – Please visit the following link for up-to-date information on computer and operating system compatibility for all Clarett products: [www.focusrite.com/clarett/compatibility](http://www.focusrite.com/clarett/compatibility)

## <span id="page-4-0"></span>**GETTING STARTED**

**IMPORTANT:** Please ensure that you install the Clarett 8Pre drivers before connecting the interface to your computer.

#### <span id="page-4-1"></span>**Software Installation**

All software required by the Clarett 8Pre, including several powerful and useful extras, is available for download from the Focusrite website ([www.focusrite.com/register\)](http://www.focusrite.com/register). The Important Information provided with your Clarett 8Pre contains validation codes which you will need to enter at the above web address. This procedure ensures that you will have the most up-to-date software versions.

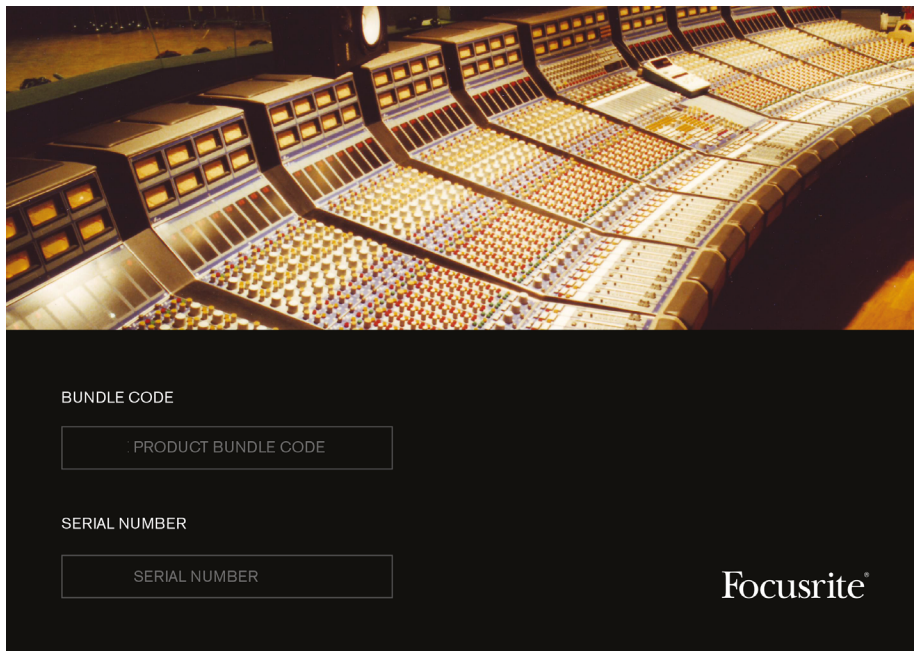

1. Using your usual browser, go to [www.focusrite.com/register/.](http://www.focusrite.com/register/)

2. Follow the on-screen instructions, entering the "Bundle Code" into the form where prompted. Your Bundle Code can be found on the Important Information packed with the unit.

3. You will then be able to access the "My Products" page, where the software products to which your registration entitles you are available for download, complete with activation codes where applicable.

- 4. Download and install the Clarett 8Pre drivers. Follow all on-screen instructions.
- 5. When the installation is complete, you will be prompted to restart your computer.
- 6. After restart, connect the Clarett 8Pre to your computer with a Thunderbolt cable.
- 7. If you are having trouble getting started please watch our video guide here [www.focusrite.com/get-started](http://www.focusrite.com/get-started)

#### <span id="page-5-0"></span>**Hardware Features**

#### **Front Panel**

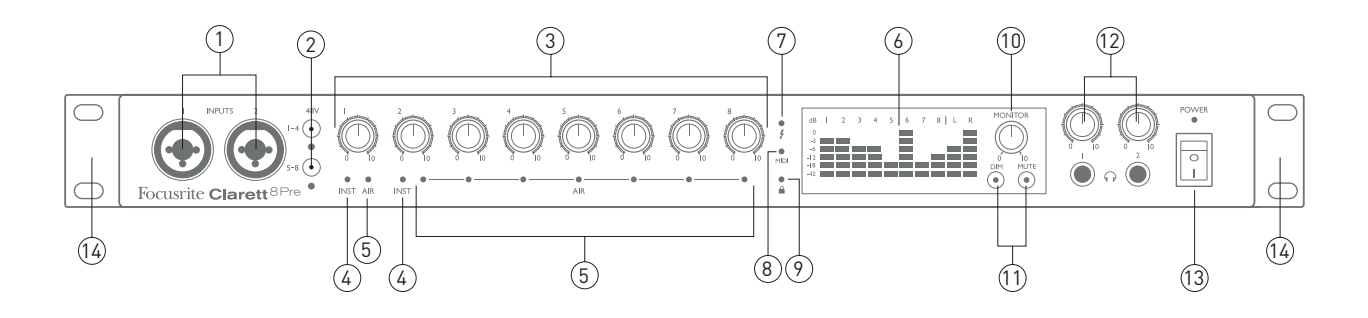

The front panel includes all the input gain and monitoring controls as well as two of the input connectors for Mic, Line and Instrument signals.

- 1. **INPUTS 1 & 2** "Combo XLR" input sockets connect microphones, instruments (e.g., guitar), or line level signals via XLR or ¼" jacks as appropriate. Either TRS (balanced) or TS (unbalanced) jack plugs can be used for instruments or line level signals.
- 2. **48V** two switches enabling 48 V phantom power at the XLR contacts of the Combo connectors for mic inputs 1-4 and 5-8 respectively. (Note that inputs 3 to 8 are on the rear panel.) The switches each have an associated red LED indicating that phantom power is selected.
- 3. Gain **1** to **8** eight rotary controls: adjust the input gain for the signals at Inputs 1 to 8 respectively.
- 4. **INST** two red LEDs which illuminate when INST mode is selected for the jack contacts of Inputs 1 or 2 from Focusrite Control software. When INST is selected, the gain range and input impedance are altered (relative to LINE), and the input is made unbalanced. This optimises it for the direct connection of instruments via a 2-pole (TS) jack plug. When INST is off, the inputs are suitable for the connection of line level signals. Line level signals may be connected either in balanced form via a 3-pole (TRS) jack or unbalanced, via a 2-pole (TS) jack.
- 5. **AIR** eight yellow LEDs one per input which illuminate when the AIR function is selected for the input from Focusrite Control. AIR modifies the frequency response of the input stage to model the classic, transformer-based Focusrite ISA mic preamps.
- 6. Meters ten 6-segment LED bargraph meters indicating a) the signal levels of the eight analogue input signals (meters **1** to **8**), and b) the signal levels at the **MONITOR 1** and **2**  outputs (meters **L** and **R**). The input meters show signal level after the input gain stage, and thus their indication is affected by the gain controls. The output meters show signal level before the monitor level control [10], which therefore does not affect their indication. The LEDs illuminate at -42 (green, "signal present"), -18 and -12 dBFS (green), -6 and -3 dBFS (yellow) and 0 dBFS (red). A level of 0 dBFS implies digital clipping, and should always be avoided.
- 7.  $\blacktriangleright$  a green LED which illuminates when the unit has established a connection with the computer to which it is connected.
- 8. **MIDI**  a green LED which illuminates when MIDI data is being received at the rear panel MIDI IN port.
- 9. **LOCKED** a green LED which confirms clock synchronisation, either to the Clarett 8Pre's internal clock or to an external digital input.
- 10. **MONITOR** main monitor output level control this control will normally control the level at the main monitor outputs on the rear panel, but can be configured in Focusrite Control to adjust the level of any of the unit's ten analogue outputs.
- 11. **DIM** and **MUTE** two switches controlling the Clarett 8Pre's monitor outputs; **DIM** reduces the output levels by 18 dB, while **MUTE** turns the outputs off. By default, these switches affect the main monitor outputs 1 and 2, but may be configured in Focusrite Control to act on any of the analogue outputs. The switches are internally illuminated (DIM: yellow, MUTE: red) indicating that the function is selected.
- 12. **HP1** and **HP2** connect one or two pairs of stereo headphones at the two ¼" TRS jack sockets below the controls. The headphone outputs always carry the signals that are currently routed to analogue outputs 7/8 and 9/10 (as stereo pairs) in Focusrite Control.
- 13. **POWER** AC power switch and LED.
- 14. Rack ears for mounting the Clarett 8Pre in a standard 19" equipment rack.

#### <span id="page-7-0"></span>**Rear Panel**

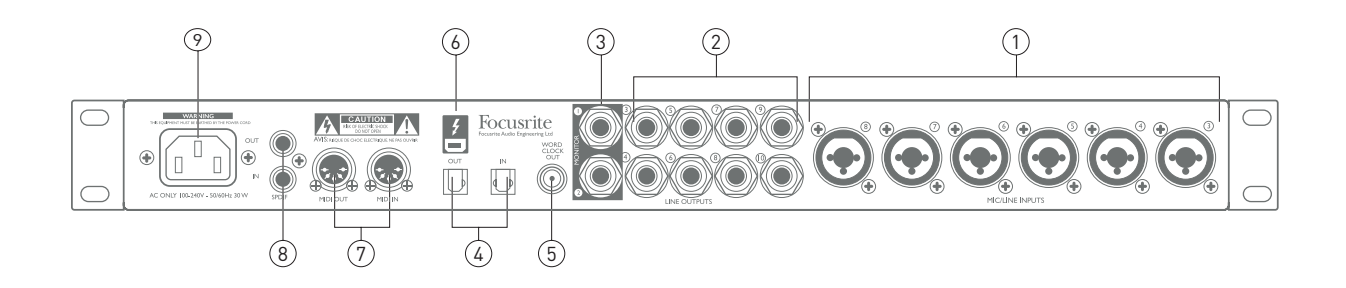

- 1. **MIC/LINE INPUTS 3** to **8** "Combo XLR" input sockets connect further microphones or line level signals via XLR or ¼" jacks as appropriate. Either ¼" TRS (balanced) or TS (unbalanced) jack plugs can be used for line level signals.
- 2. **LINE OUTPUTS 3** to **10** eight balanced analogue line outputs on ¼" jack sockets; use TRS jacks for a balanced connection or TS jacks for unbalanced. The signals routed to these outputs are defined in Focusrite Control, and can typically be used for driving alternative speakers (i.e., midfield, nearfield, etc.), the additional speakers in a multichannel monitoring system, or to send audio to outboard FX processors.
- 3. **MONITOR 1** and **2** two balanced analogue line outputs on ¼" jack sockets; use TRS jacks for a balanced connection or TS jacks for unbalanced. These are also Line Outputs 1 and 2 of the system, and will generally be used for driving the main L and R speakers of your monitoring system. However, the routing of signals to outputs may be customised in Focusrite Control.
- 4. **OPTICAL IN** and **OUT** two TOSLINK connectors, each carrying eight channels of digital audio in ADAT format at 44.1/48 kHz sample rate, four channels at 88.2/96 kHz or two channels at 176.4/192 kHz. These are simply additional inputs and outputs (respectively) to/from the Clarett 8Pre. The **OPTICAL IN** connector may alternatively be configured to receive a two-channel S/PDIF signal from an external source equipped with an optical S/PDIF output. This option is selected from Focusrite Control.
- 5. **WORD CLOCK OUTPUT** a BNC connector carrying the Clarett 8Pre's word clock; this may be used to synchronise other digital audio equipment forming part of the recording system. The source of sample clock synchronisation used by the Clarett 8Pre is selected in Focusrite Control.
- 6.  $\bullet$  Thunderbolt<sup>™</sup> connector; connect the Clarett 8Pre to your computer with a suitable Thunderbolt™ cable.
- 7. **MIDI IN** and **MIDI OUT** standard 5-pin DIN sockets for connection of external MIDI equipment, allowing MIDI data to/from your computer to be received and distributed to additional MIDI devices.
- 8. **SPDIF IN** and **OUT** two phono (RCA) sockets carrying two-channel digital audio signals in or out of the Clarett 8Pre in S/PDIF format. Like all the other inputs and outputs, the routing of S/PDIF signals may be customised in Focusrite Control.
- 9. AC mains standard IEC receptacle. The Clarett 8Pre is fitted with a "Universal" power supply, and will run from any AC mains voltage from 100 to 240 V, at 50 or 60 Hz.

#### <span id="page-8-0"></span>**Connecting your Clarett 8Pre**

**IMPORTANT:** Before you connect the Clarett 8Pre to your computer, please complete the software installation according to the instructions on [page](#page-4-1) 5. This will ensure that the hardware uses the correct drivers, and will prevent unexpected behaviour.

The Clarett 8Pre should be connected to AC mains with the supplied AC power cable. Plug the IEC connector into the rear panel IEC receptacle and turn the unit on with the front panel power switch.

The Clarett 8Pre has a Thunderbolt™ port (on the rear panel). Once the software installation is complete, simply connect the Clarett 8Pre to your computer using a Thunderbolt™ cable.

#### **Computer audio setup**

Your OS should automatically select the Clarett 8Pre as the default audio device. You can check that this selection has been made correctly, if you wish. Details of how to do this on various operating systems can be found at [www.focusrite.com/clarett8Pre-getstarted.](http://www.focusrite.com/clarett8Pre-getstarted)

#### **Audio Setup in your DAW**

After installing the drivers and connecting the hardware, you can start using the Clarett 8Pre with the DAW of your choice.

Please note - your DAW may not automatically select the Clarett 8Pre as its default I/O device. In this case, you must manually select the driver on your DAW's Audio Setup\* page, and select the **Focusrite Thunderbolt** driver. Please refer to your DAW's documentation (or Help files) if you are unsure where to select the Clarett 8Pre as your audio device.

\* Typical name – page names may vary with DAW

#### <span id="page-9-0"></span>**Connecting Clarett 8Pre to loudspeakers**

The 1/4" jack **MONITOR** outputs on the rear panel (Line Outputs 1 and 2) will normally be used to drive monitoring speakers. Self-powered monitors (e.g., typical computer speakers) incorporate internal amplifiers, and may be connected directly. Passive loudspeakers will require a separate stereo amplifier; in this case, the rear panel outputs should be connected to the amplifier's inputs.

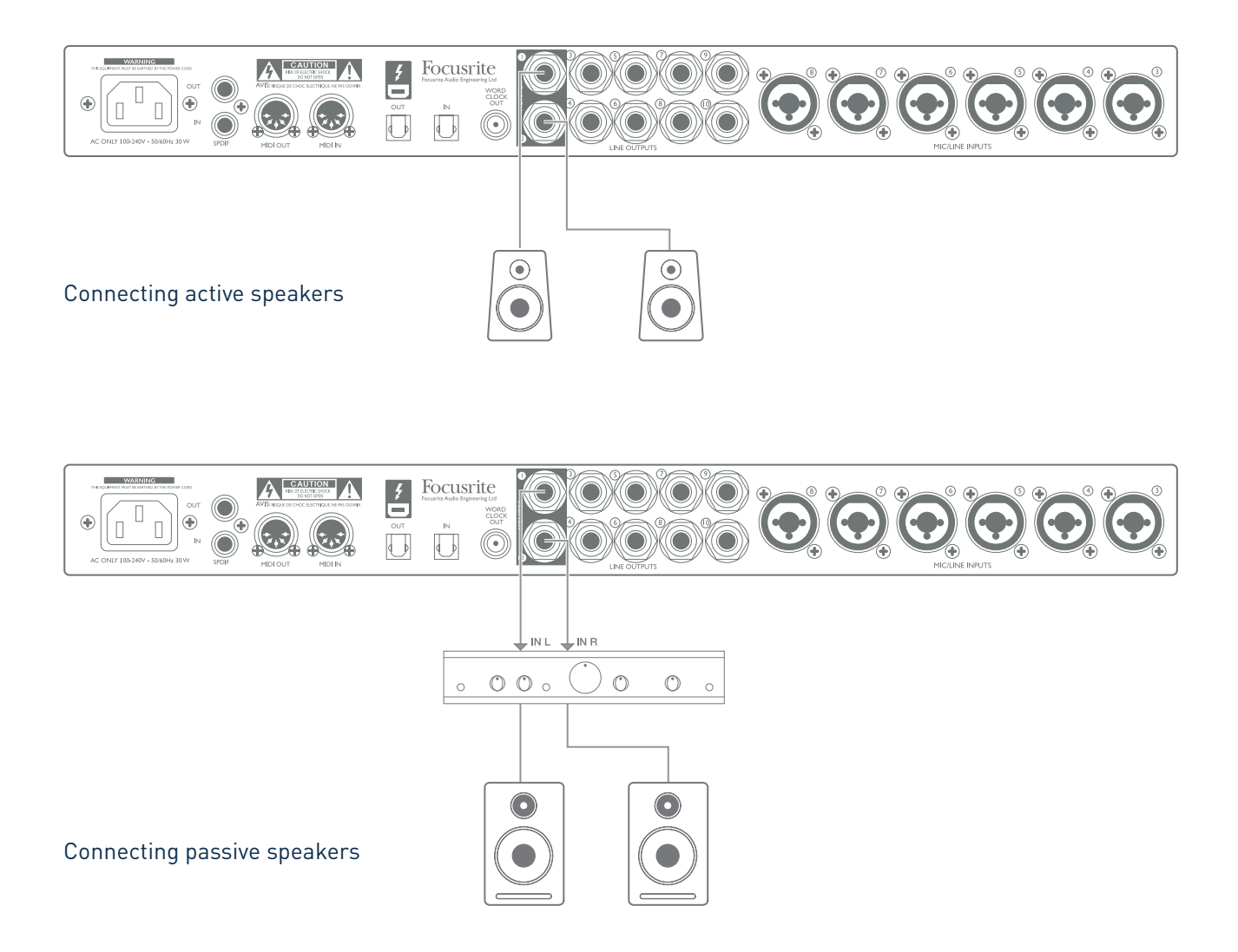

All the line output connectors are 3-pole (TRS) ¼" jack sockets, and are electronically balanced. Typical consumer (hi-fi) amplifiers and small powered monitors will have unbalanced inputs, either on phono (RCA) sockets, or via a 3.5 mm 3-pole jack plug intended for direct connection to a computer. In either case, use a suitable connecting cable with jack plugs at one end.

Professional power amplifiers will generally have balanced inputs.

When mixing, you can connect several pairs of additional speakers (mid-field. near-field, etc.) to pairs of outputs and use Focusrite Control to route your mix to the different outputs as desired, to check your mix on the different types of speaker.

#### <span id="page-10-0"></span>**Examples of Usage**

The Clarett 8Pre is an excellent choice for numerous recording and monitoring applications. Some typical configurations are shown below.

#### 1. Recording a band

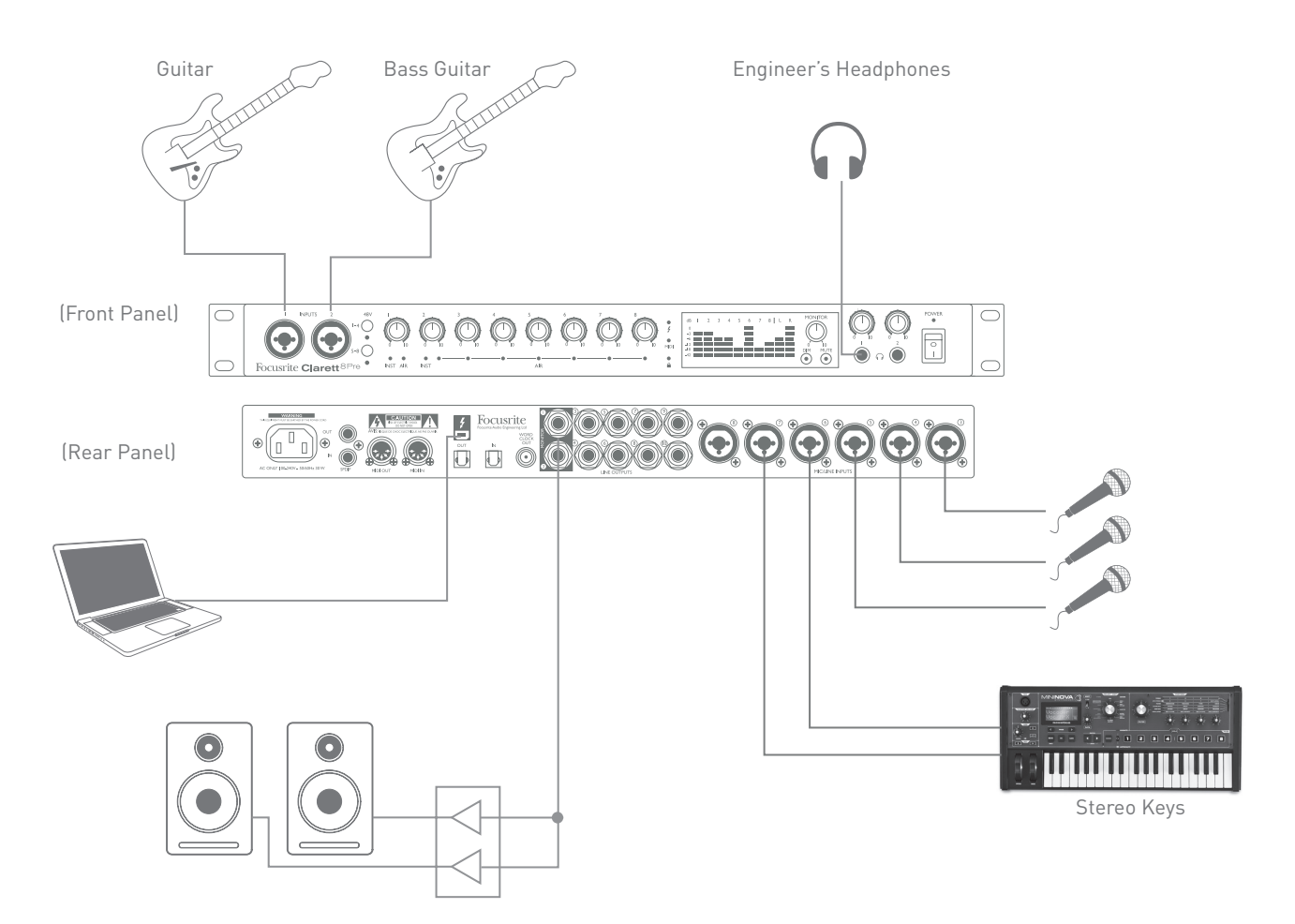

This setup illustrates a typical configuration for multitrack recording with DAW software on your computer.

A selection of sources – microphones, two guitars and a keyboard – are shown connected to the Clarett 8Pre's inputs. Note that only Inputs 1 and 2 can be configured to accept instruments directly, so we have chosen to plug the guitars into Inputs 1 and 2. Ensure that INST mode is selected for Inputs 1 and 2 from Focusrite Control, and the INST LEDs are illuminated.

The connection to the computer running DAW software is via a Thunderbolt™ cable. This will carry all the input and output signals between the DAW and the Clarett 8Pre. Once the audio setup is correctly configured in the DAW, each input source will be automatically routed to its own DAW track for recording.

#### **A note about latency**

You will probably have heard the term "latency" used in connection with digital audio systems. In the case of the simple DAW recording application described above, latency is the time it takes for your input signals to pass through your computer and audio software, and back to you. Latency is rapidly becoming a problem of the past; the Thunderbolt™ interface used by your Clarett 8Pre is much faster than the USB or FireWire interfaces you may have used previously. As a result, you will nearly always be able to monitor your recordings through your DAW without noticing latency.

There are two possible exceptions to this: one is when you need to set the recording buffer size to a high value – this may be necessary when you are recording overdubs on a particularly large session with many audio channels, software instruments and effects, for example. To overcome this, Focusrite Control gives you the option of sourcing your monitor feed directly from the Clarett 8Pre's inputs. Another situation where "Input Monitoring" may need to be selected is when you are recording several live musicians simultaneously, and they each require their own custom foldback mix. Focusrite Control lets you define up to eight separate stereo mixes (or sixteen mono mixes), and these mixes may include the current input signals as well as previously recorded DAW tracks.

When sourcing monitor mixes from input signals in this way, ensure that the DAW channels you are recording are muted, otherwise the musicians will hear themselves "twice", with one signal audibly delayed as an echo.

Please refer to the Focusrite Control User Guide for more details on setting up monitor mixes.

#### <span id="page-12-0"></span>2. Using the optical connections

In addition to the eight analogue inputs, the Clarett 8Pre has an ADAT input port (OPTICAL IN) which can provide an additional 8 audio inputs at 44.1/48 kHz sample rate, four at 88.2/96 kHz or two at 176.4/192 kHz. Using a separate 8-channel microphone preamplifier equipped with an ADAT output – such as the Focusrite OctoPre MkII – provides a simple and excellent method of expanding the Clarett 8Pre's input capability.

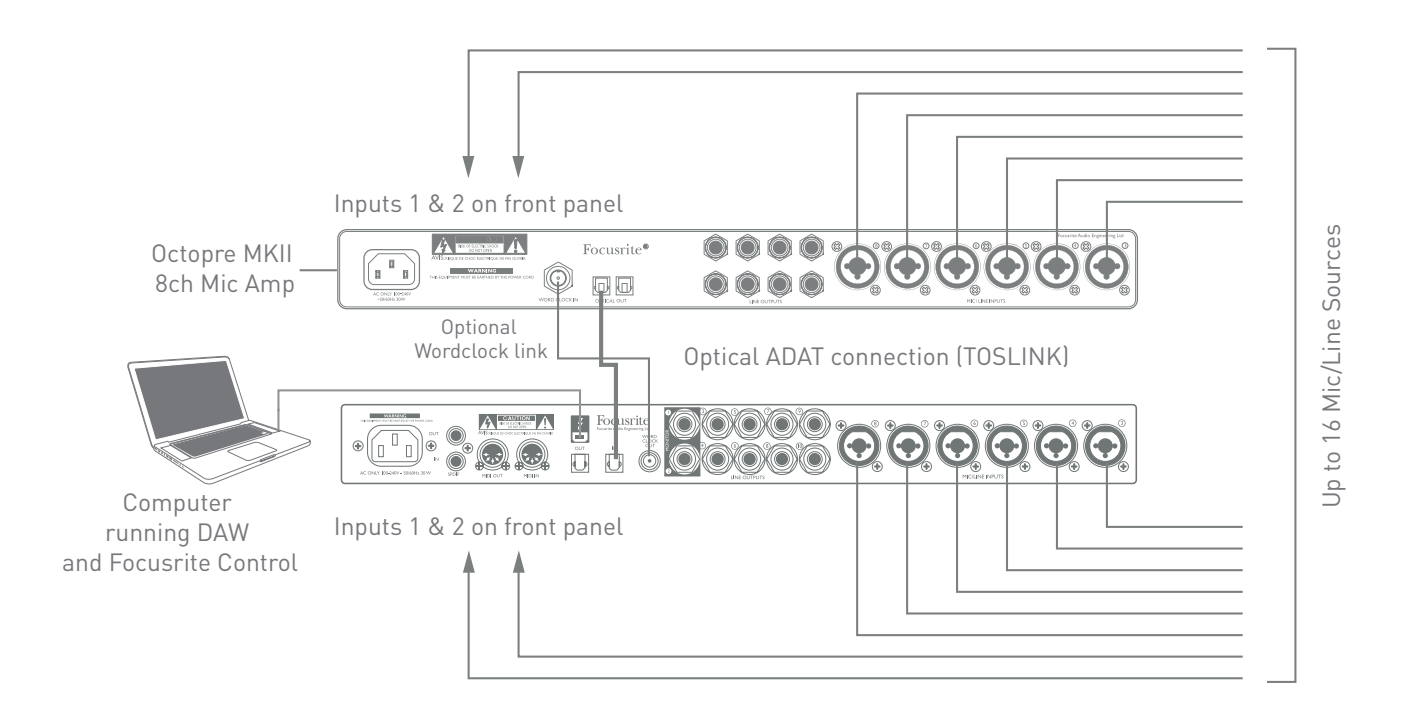

The OctoPre MkII's **OPTICAL OUT** port is connected to the Clarett 8Pre's **OPTICAL IN** port with a single TOSLINK optical cable. Stable word clock synchronisation may be achieved by connecting the Clarett 8Pre's **WORD CLOCK** output to the OctoPre MKII's **WORD CLOCK IN** and setting the OctoPre MkII to use this as its sync source; alternatively, the Clarett 8Pre may be set (in Focusrite Control) to synchronise via the ADAT format signal at the **OPTICAL IN** port.

Note: when interconnecting two digital devices by any method, always ensure that both are set to use the same sample rate.

The additional inputs realised by use of the optical port may be routed using Focusrite Control in exactly the same manner as the other inputs. The additional inputs can form part of any musician's headphone mix, as required.

If a suitable D-to-A converter with an ADAT input is available, the **OPTICAL OUT** port may be used in the opposite manner; for example, additional outputs from the DAW may be converted into the analogue domain to allow the use of an external hardware mixing console to mix down a large number of DAW tracks.

#### <span id="page-13-0"></span>3. Using the Clarett 8Pre as a stand-alone mixer

The Clarett 8Pre has the ability to store a mix configuration defined in Focusrite Control within the hardware. This feature lets you configure it – for example, as an on-stage keyboard mixer – using your computer, and then upload the configuration to the device itself. Then you can use the Clarett 8Pre as a simple, rack-mounting mixer as part of your keyboard rig to control the overall mix of multiple keyboards.

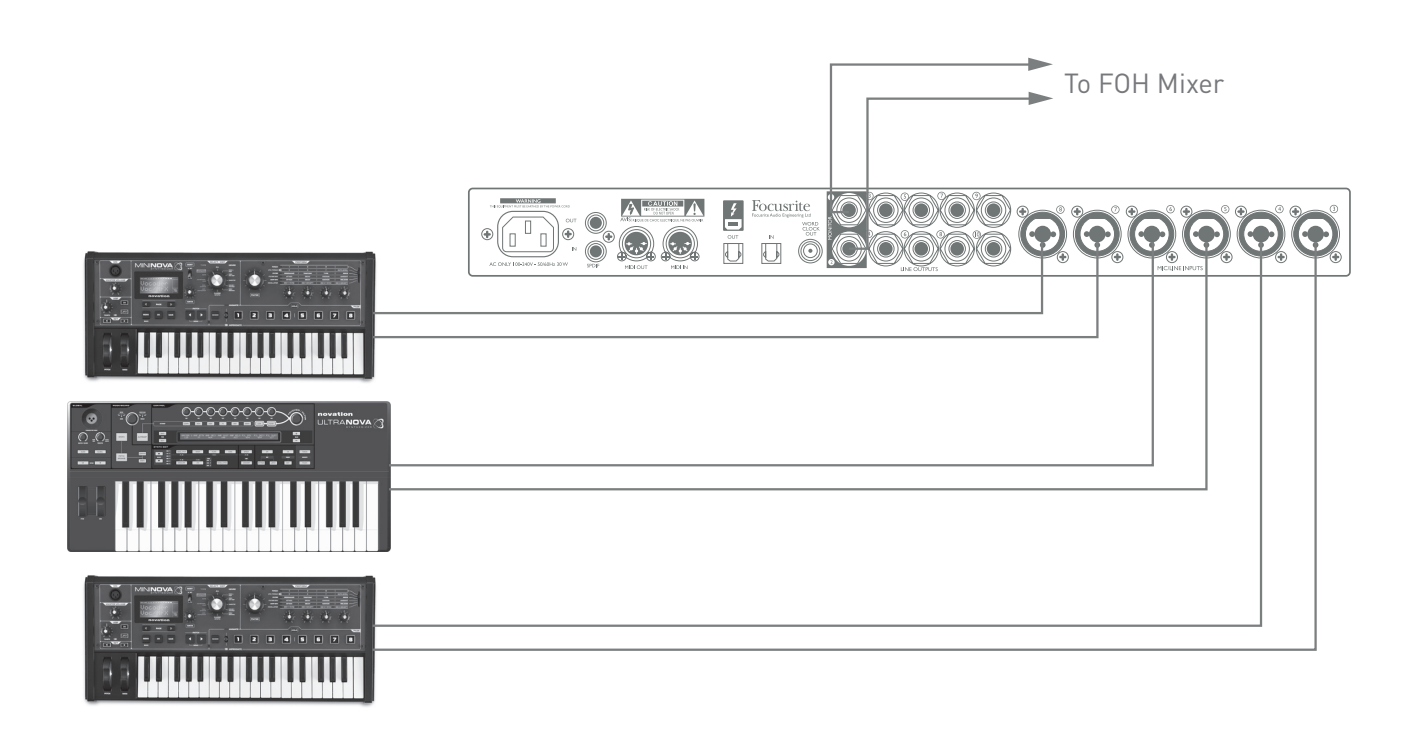

In the example illustrated, three stereo keyboards are connected to the rear panel inputs of the Clarett 8Pre; Outputs 3 and 4 go to the main PA system. The performer can adjust the volume of the individual keyboards from the front panel; he/she can also independently adjust the level they hear the mixed keyboards at through the speakers.

## <span id="page-14-0"></span>**FOCUSRITE CONTROL - OVERVIEW**

**Focusrite Control** is the software application used with the Clarett 8Pre. It allows you to create a custom monitor mix for each musician, and also to specify the routing of all audio signals to the physical audio outputs. All sample rate selection, digital syncing and buffer size settings (Windows only) are available from Focusrite Control.

Note: Focusrite Control is a generic product, and may be used with other hardware interfaces in the Focusrite Clarett range. When you connect a Clarett interface to your computer and launch Focusrite Control, the model of interface is automatically detected, and the software configured to suit the number of inputs and outputs, and other facilities, available on the hardware.

Focusrite Control has a its own, dedicated User Guide, which contains detailed operating instructions for all aspects of the software. This may be downloaded from [http://www.focusrite/downloads.](http://www.focusrite/downloads)

## <span id="page-15-0"></span>**CLARETT 8PRE TECHNICAL SPECIFICATIONS**

### **Performance Specifications**

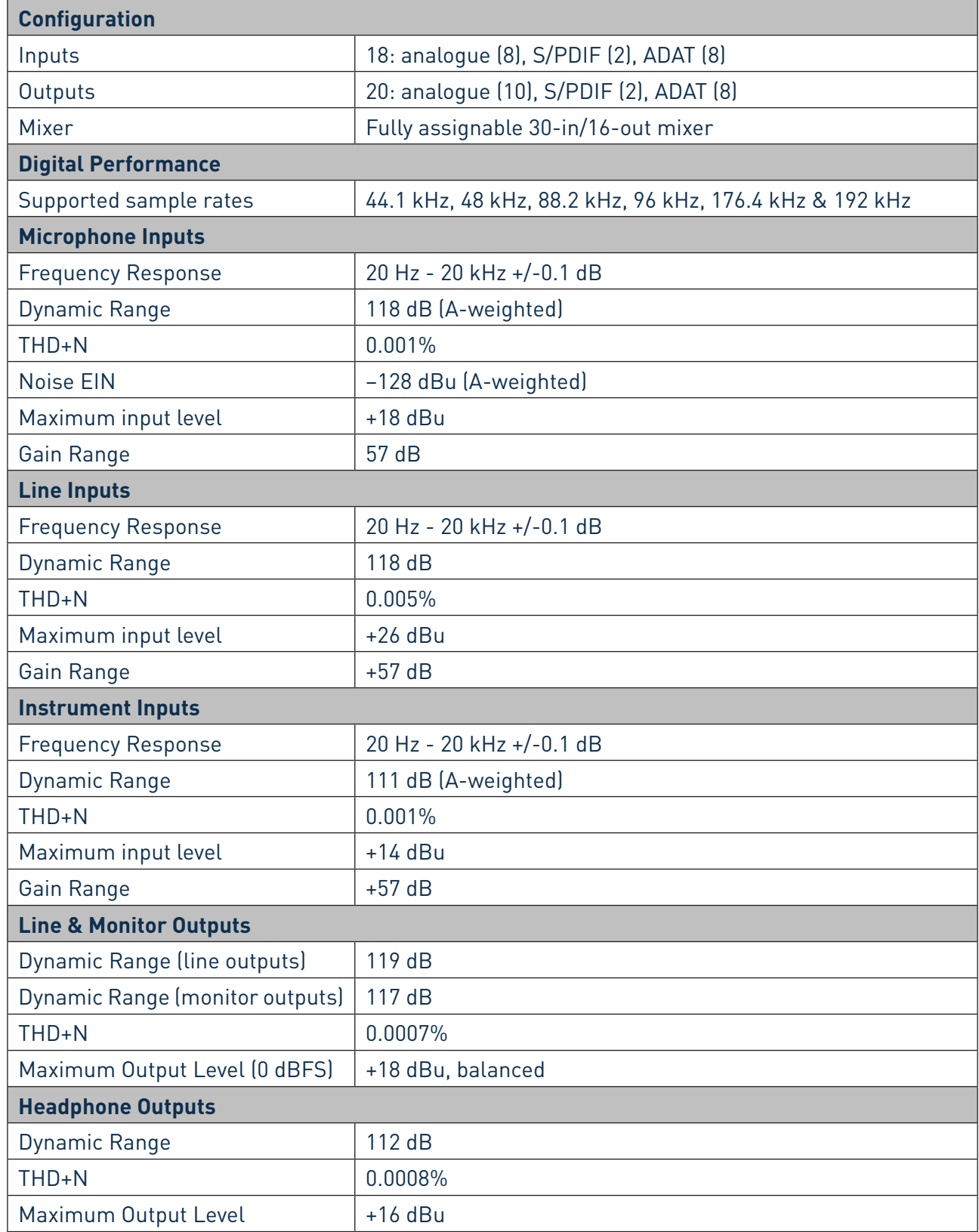

## <span id="page-16-0"></span>**Physical and Electrical Characteristics**

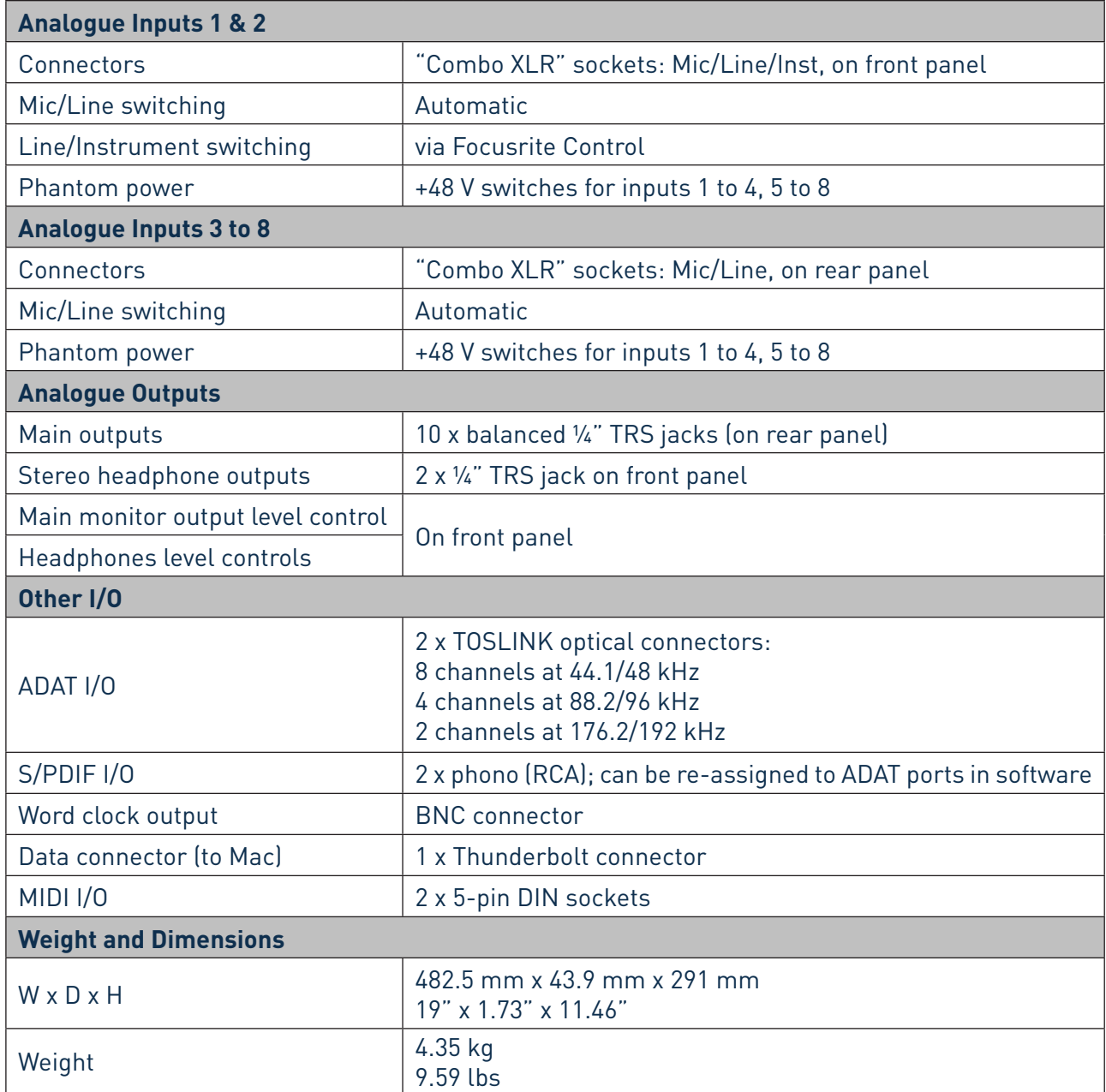

## <span id="page-17-0"></span>**TROUBLESHOOTING**

For all troubleshooting queries, please visit the Focusrite Answerbase at [www.focusrite.com/answerbase](http://www.focusrite.com/answerbase) where you will find articles covering numerous troubleshooting examples.

## **COPYRIGHT AND LEGAL NOTICES**

Focusrite is a registered trade mark and Clarett 8Pre is a trade mark of Focusrite Audio Engineering Limited.

All other trade marks and trade names are the property of their respective owners. 2015 © Focusrite Audio Engineering Limited. All rights reserved.